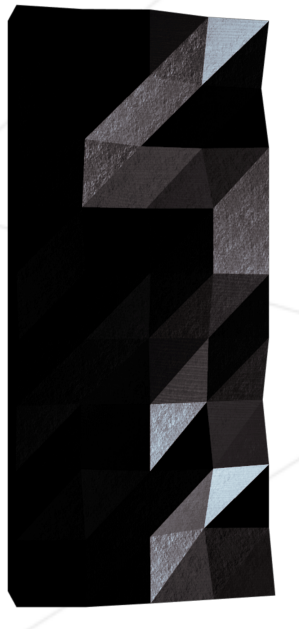

# C Piscine Shell 00

*Summary: Bu doküman C Piscine @ 42 içindeki Shell 00 modülünün konusudur.*

*Version:*

# **Contents**

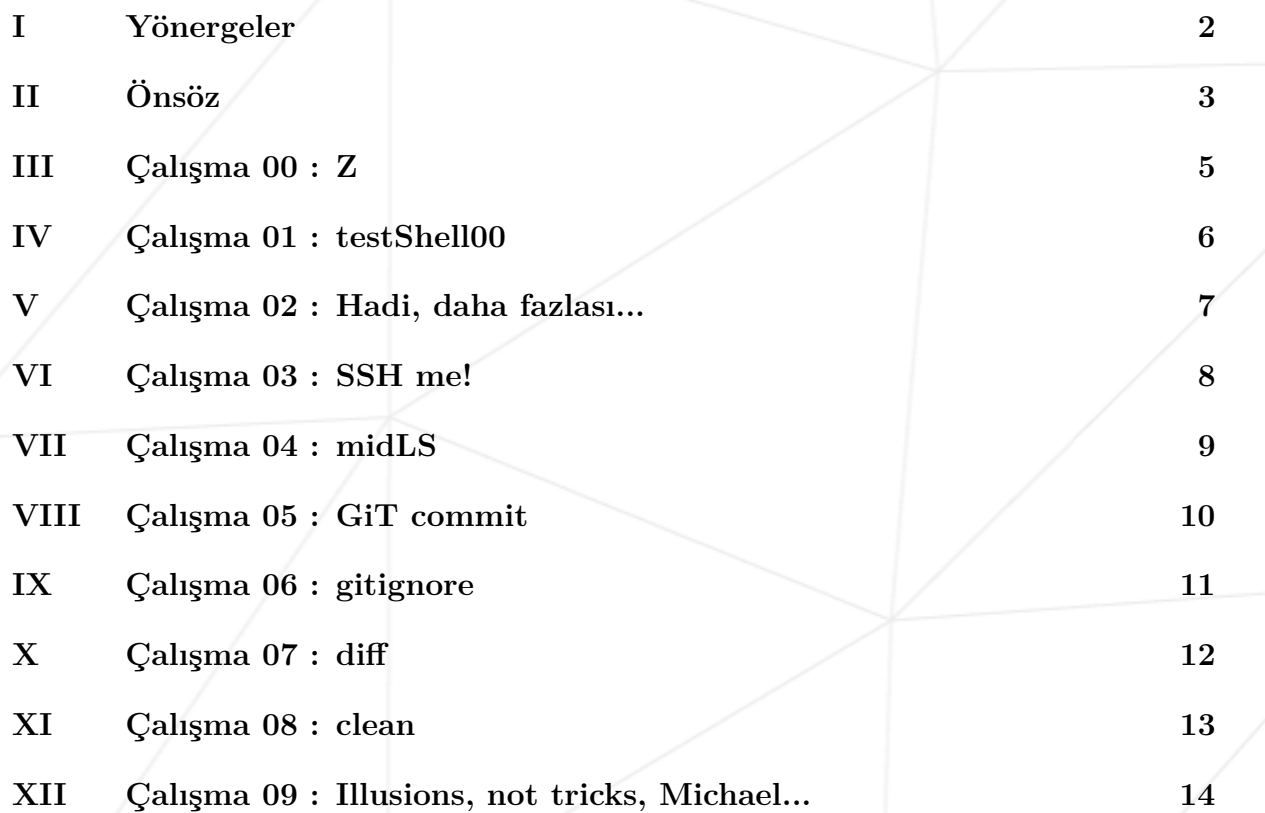

### <span id="page-2-0"></span>**Chapter I**

# **Yönergeler**

- Lütfen sadece bu sayfayı referans alın: söylentilere kulak asmayın.
- Dikkat edin! Bu döküman gönderimden önce değişmiş olabilir.
- Çalışmalar en kolaydan en zora olacak şekilde zorluklarına göre sıralanmıştır. Daha zor bir çalışma başarıyla tamamlanmış bile olsa daha kolay bir çalışmanın tamamıyla fonksiyonel olmaması durumunda dikkate alınmayacaktır.
- Lütfen dosyalarınız ve dizinleriniz için gerekli yetkilere sahip olduğunuzdan emin olun.
- Bütün çalışmalarınız için gönderim talimatlarını takip edin.
- Çalışmalarınız sınıf arkadaşlarınız tarafından kontrol edilip notlandırılacaktır.
- Bunun üzerine, çalışmalarınız Moulinette adlı program tarafından da kontrol edilip notlandırılacaktır.
- Moulinette değerlendirmelerinde çok titiz ve katıdır. Otomatik bir program olmasından dolayı müdahale mümkün değildir. Sürpriz bir sonuçla karşılaşmamak için çalışmalarınızı mümkün olduğunca dikkatli yapın.
- Shell'deki çalışmalar /bin/sh ile çalıştırılabilir olmalıdır.
- Dizininizde konuda belirtilenler dışında hiçbir dosya bırakmayın.
- Bir sorunuz mu var? Sağınızdaki arkadaşınıza sorun. Olmadı solunuzdakine...
- Referanslarınız Google / man / İnternet / ... olabilir.
- Intranetteki forumun "C Piscine" kısmını kontrol edin.
- Verilen örnekleri dikkatlice inceleyin. Konu içerisinde net bir şekilde belirtilmemiş detayları bulabilirsiniz...

#### <span id="page-3-0"></span>**Chapter II**

# **Önsöz**

City Hunter'ın tanıtım müziği "Moonlight Shadow"un sözleri:

The last time ever she saw him Carried away by a moonlight shadow He passed on worried and warning Carried away by a moonlight shadow. Lost in a riddle that Saturday night Far away on the other side. He was caught in the middle of a desperate fight And she couldn't find how to push through

The trees that whisper in the evening Carried away by a moonlight shadow Sing a song of sorrow and grieving Carried away by a moonlight shadow All she saw was a silhouette of a gun Far away on the other side. He was shot six times by a man on the run And she couldn't find how to push through

[Chorus] I stay, I pray See you in Heaven far away... I stay, I pray See you in Heaven one day.

Four A.M. in the morning Carried away by a moonlight shadow I watched your vision forming Carried away by a moonlight shadow A star was glowing in the silvery night Far away on the other side Will you come to talk to me this night But she couldn't find how to push through

[Chorus]

#### C Piscine Shell 00

Far away on the other side. Caught in the middle of a hundred and five The night was heavy and the air was alive But she couldn't find how to push through Carried away by a moonlight shadow Carried away by a moonlight shadow Far away on the other side.

Ne yazık ki, bu konunun City Hunter ile bir alakası yok.

# <span id="page-5-0"></span>**Chapter III**

# **Çalışma 00 : Z**

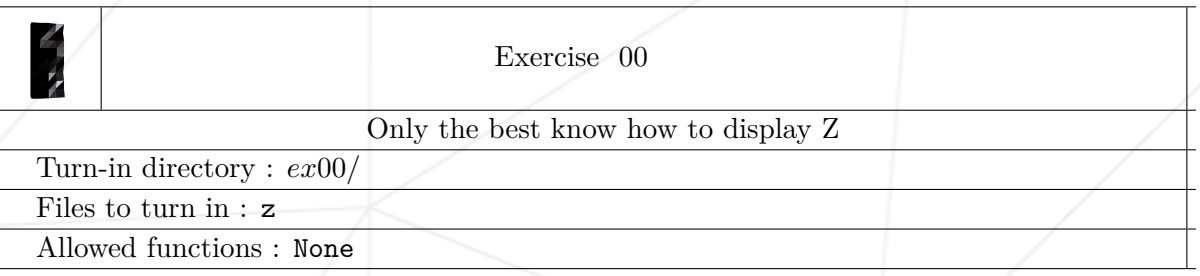

• cat komutuyla birlikte her kullanıldığında ekrana "Z" ve yeni bir satır yazdıran z isimli bir dosya oluşturun.

?>cat z Z

?>

### <span id="page-6-0"></span>**Chapter IV**

## **Çalışma 01 : testShell00**

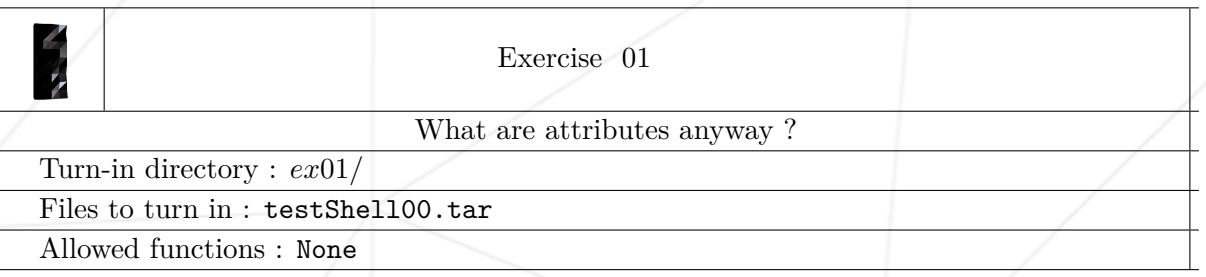

- Gönderim dizininizde testShell00 isimli bir dosya oluşturun.
- Çıktının gösterilen şekilde olmasının bir yolunu bulun ("total 1" satırı hariç):

```
%> ls -l
total 1
    -r--r-xr-x 1 XX XX 40 Jun 1 23:42 testShell00
%>
```
• Önceki adımları başarı ile tamamladığızda, gönderilecek dosyayı oluşturmak için şu komutu kullanın: tar -cf testShell00.tar testShell00

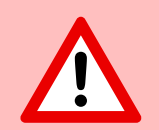

"XX" yerine elde ettiğiniz sonuç için endişelenmeyin.

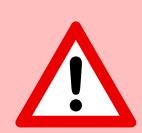

Dosyanın zaman bilgisinde, zaman yerine bir yıl kabul edilecektir.

### <span id="page-7-0"></span>**Chapter V**

### **Çalışma 02 : Hadi, daha fazlası...**

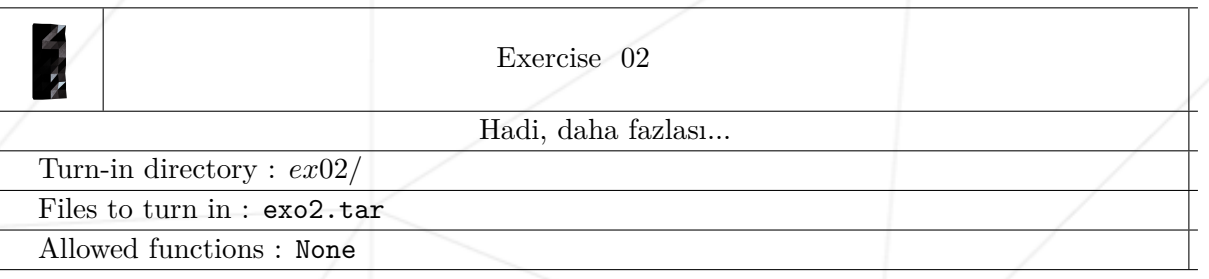

• Aşağıdaki dosya ve dizinleri oluşturun. Dizininizde ls -l komutunu kullandığınızda çıktının aşağıdaki gibi olması için gerekenleri yapın:

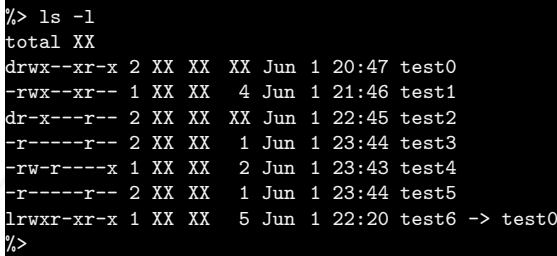

• Bunu yaptıktan sonra, gönderilecek olan dosyayı oluşturmak için tar -cf exo2.tar \* komutunu kullanın.

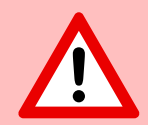

"XX" yerine elde ettiğiniz sonuç için endişelenmeyin.

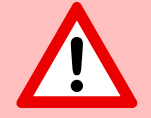

Dosyanın zaman bilgisinde, zaman yerine bir yıl kabul edilecektir.

### <span id="page-8-0"></span>**Chapter VI**

# **Çalışma 03 : SSH me!**

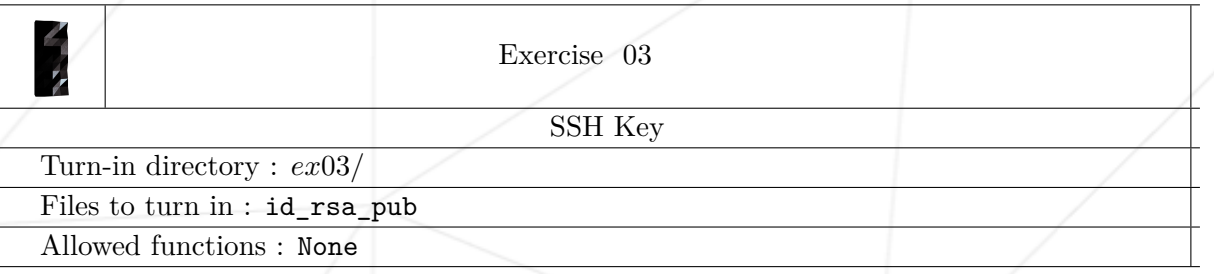

- Kendi SSH anahtarınızı oluşturun. Bir kez yapıldığında:
	- 'Public key'inizi deponuza id\_rsa\_pub dosya adıyla ekleyin.
	- İntranette ssh anahtarınızı güncelleyin. Bu depoyu git sunucumuza göndermenize izin verecektir.

Dosya ismi rastgele seçilmemiştir.

Public key ve Private key arasındaki farkı anladığınızdan emin olun.

### <span id="page-9-0"></span>**Chapter VII**

# **Çalışma 04 : midLS**

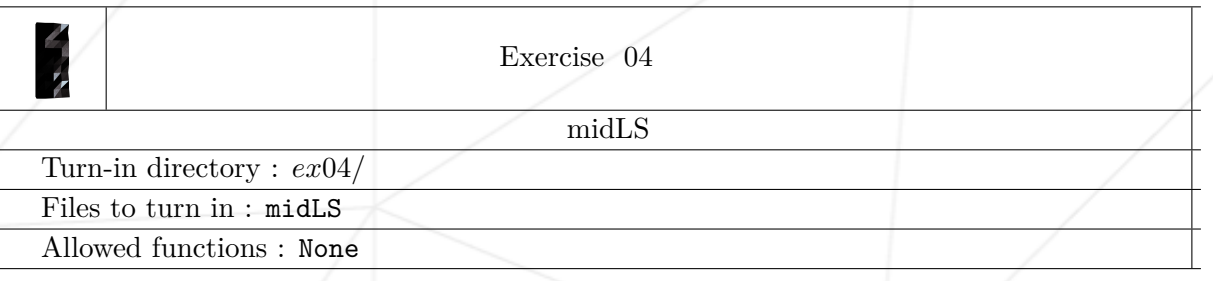

• Şu anki dizinizde, gizli dosyalar ve çift noktalılar dahil, nokta ile başlayan herhangi bir dosya harici bütün dosyaları ve dizinleri virgülle ayırıp, oluşturma tarihine göre listeleyecek olan bir komut satırını, bir midLS dosyasına yerleştirin. Dizin isimlerinin bölü ("/") işaretiyle bittiğinden emin olun.

9

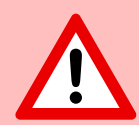

Yapılması istenmeyen hiçbir şey yapılmamalı!

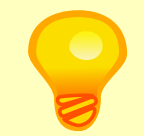

Lütfen kullanım talimatını okuyun (RTFM)!

### <span id="page-10-0"></span>**Chapter VIII**

# **Çalışma 05 : GiT commit**

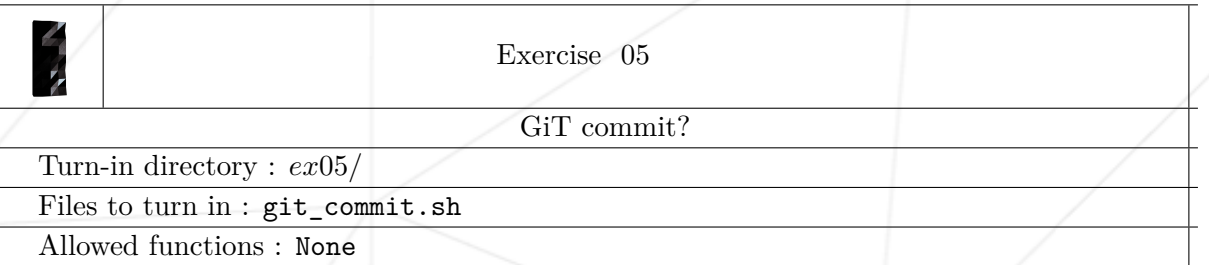

• Git deponuzun son 5 commit'inin kimliğini (id) gösterecek olan bir shell scripti oluşturun.

%> bash git\_commit.sh | cat -e baa23b54f0adb7bf42623d6d0a6ed4587e11412a\$ 2f52d74b1387fa80eea844969e8dc5483b531ac1\$ 905f53d98656771334f53f59bb984fc29774701f\$ 5ddc8474f4f15b3fcb72d08fcb333e19c3a27078\$ e94d0b448c03ec633f16d84d63beaef9ae7e7be8\$ %>

Kodunuzu test etmek için kendi ortamımızı kullanacağız.

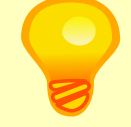

Lütfen kullanım kılavuzunu okuyun!

### <span id="page-11-0"></span>**Chapter IX**

# **Çalışma 06 : gitignore**

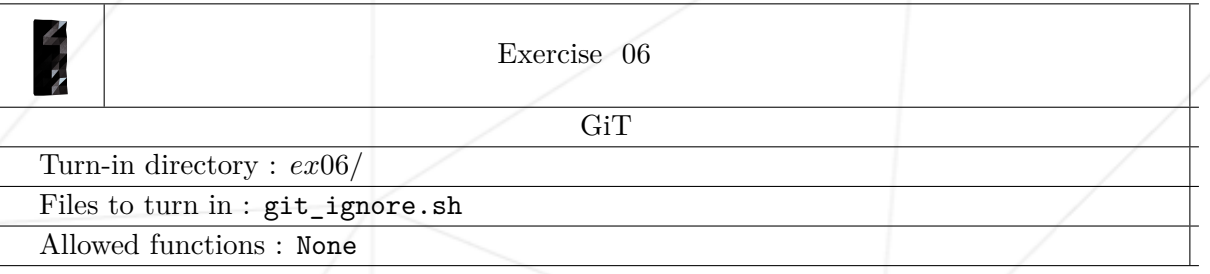

• Bu çalışmada, GiT deponuz tarafından görmezden gelinen dosyaları listeleyen kısa bir shell scripti yazacaksınız. Example:

```
%> bash git_ignore.sh | cat -e
.DS_Store$
mywork.c~$
\frac{9}{2}
```
Programınızı test etmek için kendi ortamımızı kullanacağız.

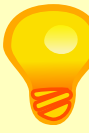

Lütfen kullanım kılavuzunu okuyun (RTFM)!

### <span id="page-12-0"></span>**Chapter X**

# **Çalışma 07 : diff**

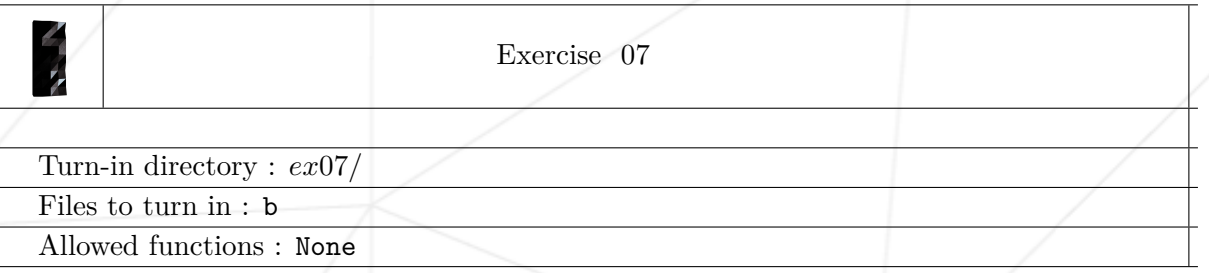

• Aşağıdaki gibi bir b dosyası oluşturun :

%>cat -e a STARWARS\$ Episode IV, A NEW HOPE It is a period of civil war.\$ \$ Rebel spaceships, striking from a hidden base, have won their first victory against the evil Galactic Empire.\$ During the battle, Rebel spies managed to steal secret plans to the Empire's ultimate weapon, the DEATH STAR,\$ an armored space station with enough power to destroy an entire planet.\$

Pursued by the Empire's sinister agents, Princess Leia races home aboard her starship, custodian of the stolen plans that can save her people and restore freedom to the galaxy...\$

%>diff a b > sw.diff

\$

\$

man patch

### <span id="page-13-0"></span>**Chapter XI**

# **Çalışma 08 : clean**

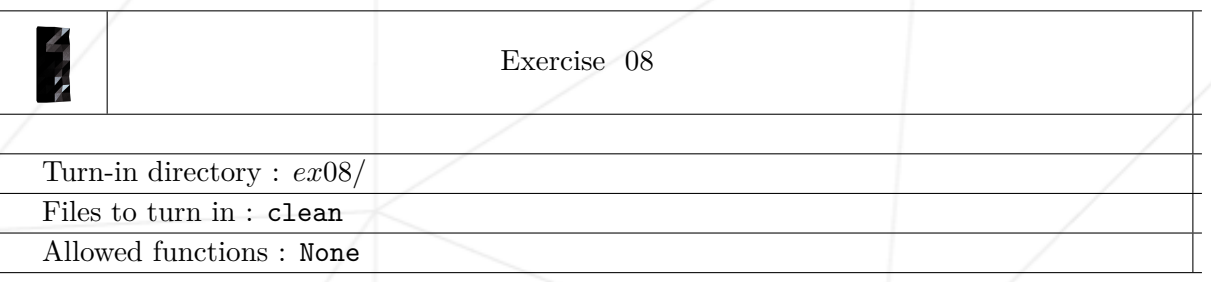

- $\bullet$  clean isimli bir dosyanın içine, mevcut dizin ve alt dizinleri  $\sim$  sembolü ile biten ya da # ile başlayan ve biten dosyalar için arayacak olan bir komut satırı yerleştirin.
- Bu komut satırı bulunan bütün dosyaları gösterip silecektir.
- Sadece tek bir komuta izin vardır. ';', '&&' ya da başka uyanıklıklara yeltenmeyin.

man find

### <span id="page-14-0"></span>**Chapter XII**

# **Çalışma 09 : Illusions, not tricks, Michael...**

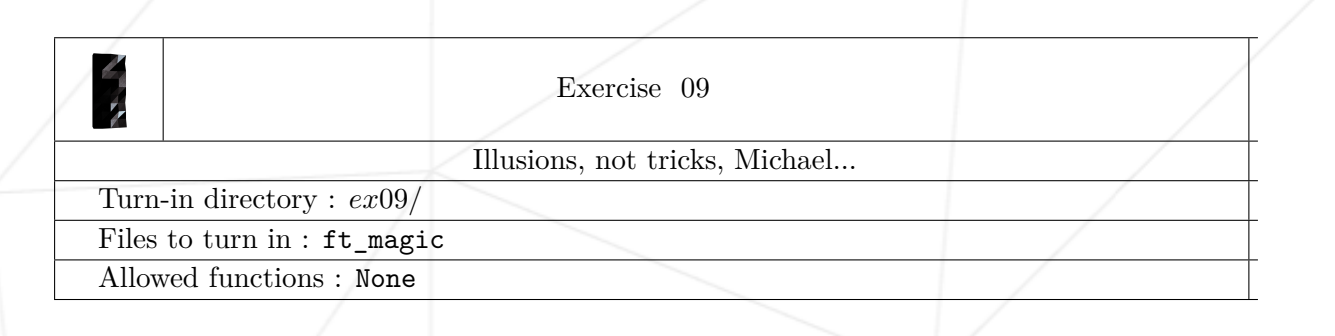

• 42 file tipindeki dosyaları saptayabilmek için uygun şekilde formatlanacak olan, 42. baytında "42" stringi bulunan, ft\_magic isimli bir magic dosyası oluşturun.

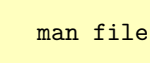

14